Strona 1 z 6

## **SYSTEM PODZIELONEJ PŁATNOŚCI - SPLIT PAYMENT**

**i**NSIGNUM **FINANSE** 

Księgowość

### **1. Definiowanie formatu przelewów**

**INFOVER** 

Z poziomu Administrator-> Konfiguracja przelewów należy zdefiniować pole typu "RODZAJ\_PRZELEWU" zgodnie ze specyfikacją przelewów udostępnioną przez bank.

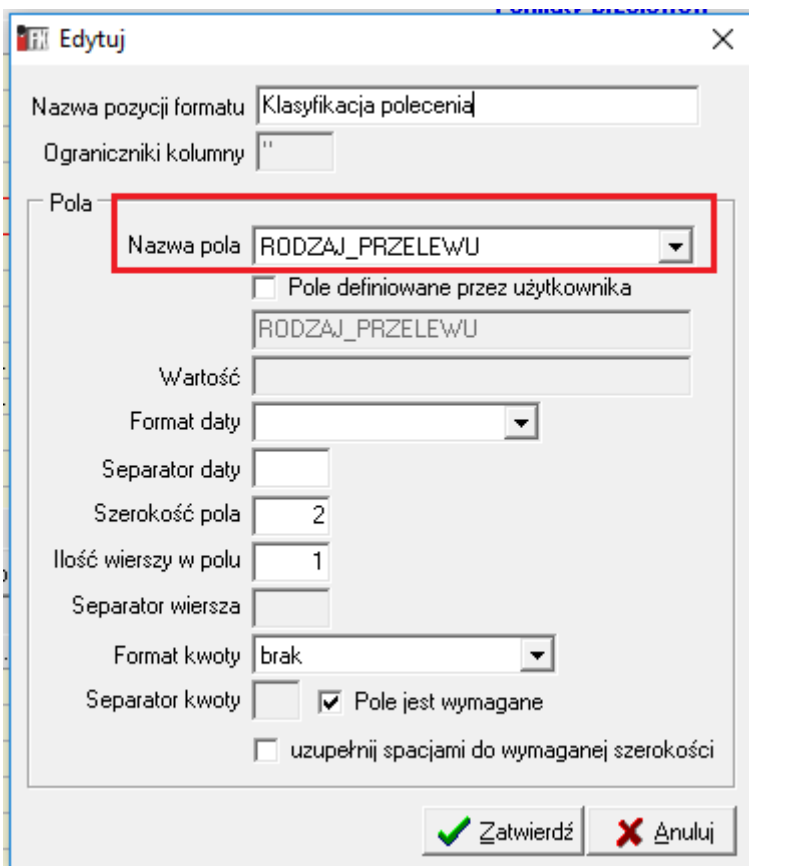

### **2. Przelewy Split Payment z poziomu modułu "Przelewy bankowe"**

Moduł "Funkcje pomocnicze" -> "Przelewy bankowe"

Formatka do tworzenia przelewów zostały rozbudowane o dodatkowe pola: "Split Payment" i "kwota VAT". Pola te uzupełniane są ręcznie przez użytkownika.

Przelew "Split Payment" można utworzyć tylko w przypadku gdy kwota przelewu > 0 i kwota VAT > 0

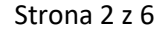

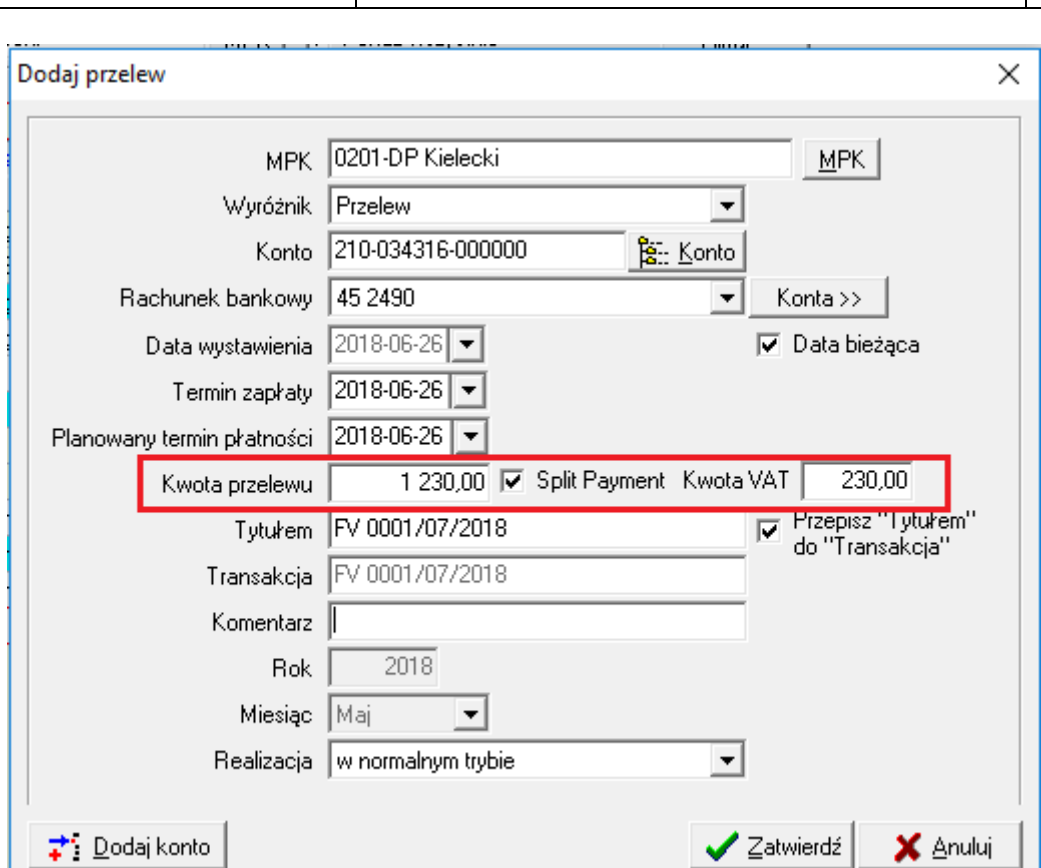

**i**NSIGNUM

**FINANSE** 

Księgowość

Dla przelewów typu kompensata (tworzonych do faktur sprzedaży) flaga "Split Payment" nie jest dostępna.

Przelewy z zaznaczona flagą "Split Payment" nie podlegają opcji grupowania (zawsze tworzony jest pojedynczy przelew).

### **3. Dodatkowe opcje "Split Payment" (opcja rozszerzona)**

System wspomaga dodatkowo proces tworzenia przelewów z poziomu innego niż moduł "Przelewy".

Opcja dostępna jest dodatkowo z poziomu:

- Dokumenty -> Zakupy krajowe

**INFOVER** 

- Dokumenty -> Dokument prosty
- Funkcje pomocnicze -> Rozrachunki
- eObieg -> Obieg dokumentów

Strona 3 z 6

KIELCE 2018

# **INFOVER**

### **Dodawanie przelewów**

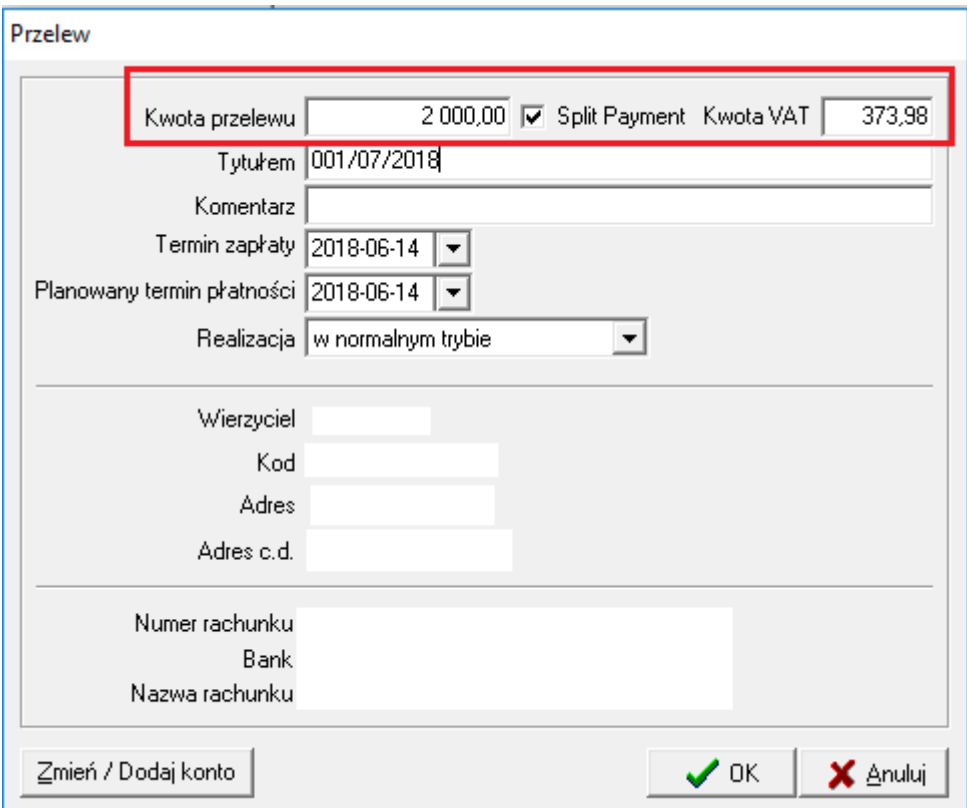

**INSIGNUM** 

**FINANSE** 

Księgowość

Jeżeli przelew jest tworzony do rozrachunku powiązanego z rejestrem, po zaznaczenie flagi "Split Payment" kwota VAT uzupełniane jest automatycznie kwotą VAT z rejestru. Kwota może być przeedytowana przez użytkownika przy zachowaniu warunków:

- kwota przelewu musi być większa od 0
- kwota VAT musi być większa od 0
- kwota VAT nie może być większa niż kwota przelewu

Odznaczenie flagi i ponowne zaznaczenie spowoduje pobranie na nowo kwoty VAT z rejestru.

W przypadku faktur częściowo rozliczonych (skompensowanych) system podpowiada kwotę przelewu na aktualne pozostałe do rozliczenia saldo faktury tak jak dotychczas. Pomimo częściowej zapłaty kwota VAT dla przelewów "Split Payment" będzie podpowiadana jako pełna kwota VAT wynikająca z faktury, ale nie więcej niż kwota planowanego przelewu.

Przelew tworzony do ujemnych faktur korygujących nie ma włączonej opcji "Split Payment".

### **Zbiorcze dodawanie przelewów**

W przypadku zbiorczego tworzenia przelewów dla kontrahenta i zaznaczonej flagi "Split Payment" program utworzy:

**INSIGNUM INFOVER FINANSE** Księgowość

- dla ujemnych faktur korygujących – przelew standardowy

- dla faktur sprzedaży (przelew typu kompensata) – przelew standardowy

- dla rozrachunków nie powiązanych z rejestrem zakupu (pochodzących z dokumentów prostych) – przelew standardowy

- dla faktur zakupu gdzie kwota VAT=0 (faktury ze stawką np., zw, vo) – przelew standardowy

- dla faktur zakupu – przelew "Split Payment", z pełną kwotą VAT wynikającą z faktury

- dla faktury zakupu częściowo rozliczonej – przelew "Split Payment" z pełną kwotą VAT wynikającą z faktury, ale nie większą niż kwota faktury.

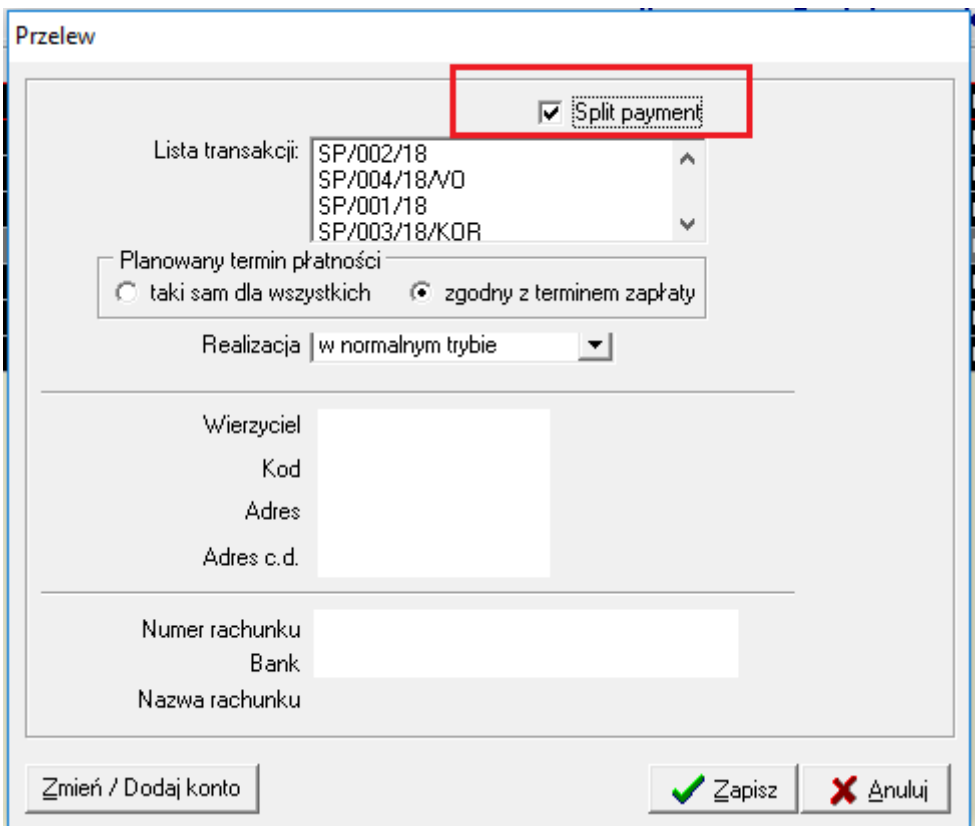

### **Przelewy dla faktur elektronicznych z poziomu eObiegu**

W słowniku ścieżek dodana została flaga "Split Payment".

Jeżeli na ścieżce zaznaczone będą flagi "Przelew" i "Split Payment", przelew tworzony automatycznie przy księgowaniu faktury będzie z flagą SP i kwotą VAT-u równą sumie VAT z księgowanej faktury.

Dodatkowo w słowniku ścieżek wskazać można grupę kontrahentów. Jeżeli jest przypisana, to przelewy Split Payment tworzone są tylko dla kontrahentów dodanych w tej grupie, dla pozostałych generowane są przelewy standardowe.

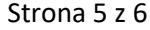

 $\overline{2018}$ 

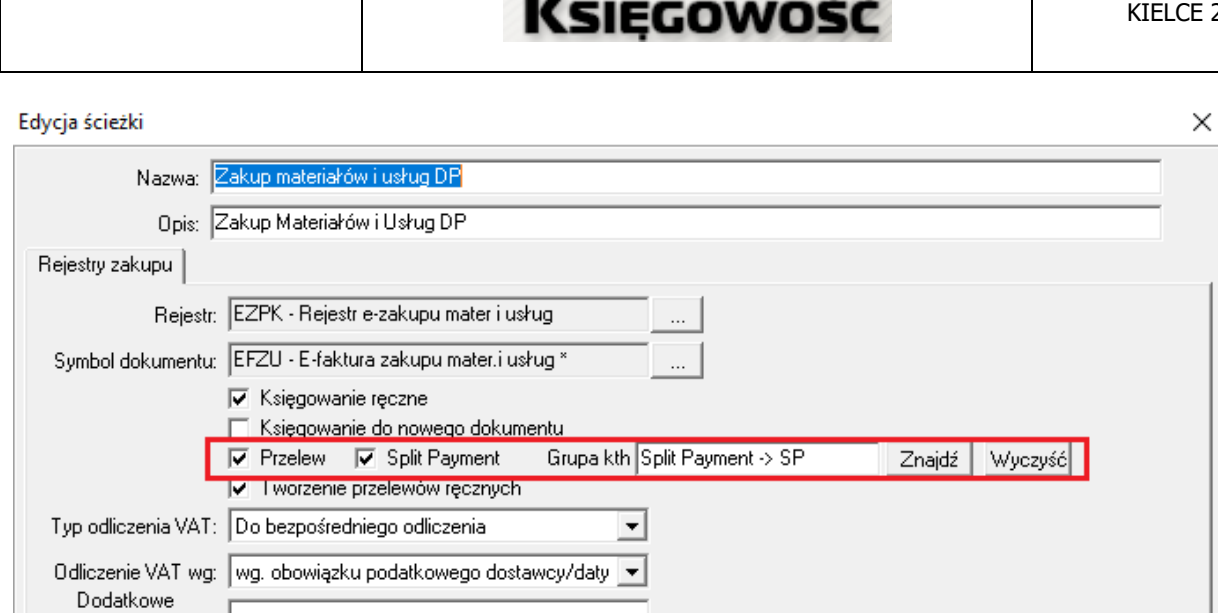

INSIGNUM

**FINANSE** 

Przy zbiorczym księgowaniu faktur system tworzy:

- dla ujemnych faktur korygujących przelew standardowy
- dla faktur zakupu gdzie kwota VAT=0 (faktury ze stawką np, zw, vo) przelew standardowy
- dla faktur zakupu przelew "Split Payment", z pełną kwotą VAT wynikającą z faktury

Przy tworzeniu przelewów do faktur jeszcze nie zaksięgowanych system pobierze kwotę VAT wynikającą z faktury.

#### **4. Zestawienie przelewów**

**INFOVER** 

księg. netto WN:

Przelewy z zaznaczona flagą "Split Payment" nie podlegają opcji grupowania (zawsze tworzony jest pojedynczy przelew). Pole dla przelewów "Split Payment" w tytule przelewu wstawiany jest tekst: przykładowo "/VAT/23,00/IDC/1234512345123/INV/FV-2018/01/17/TXT/"

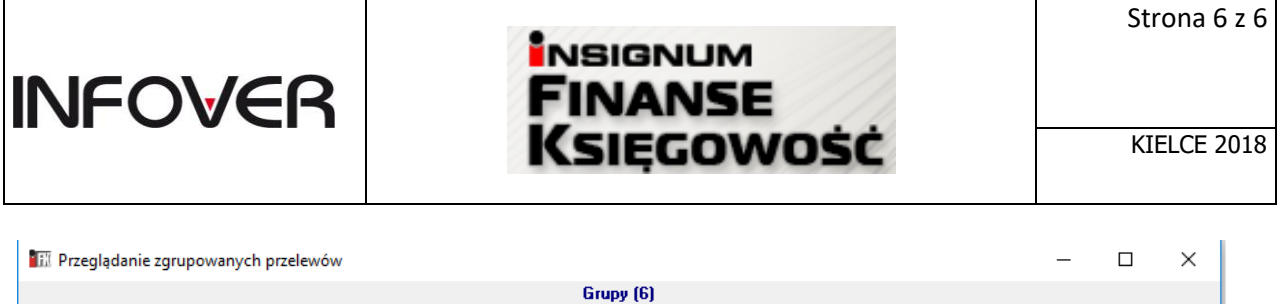

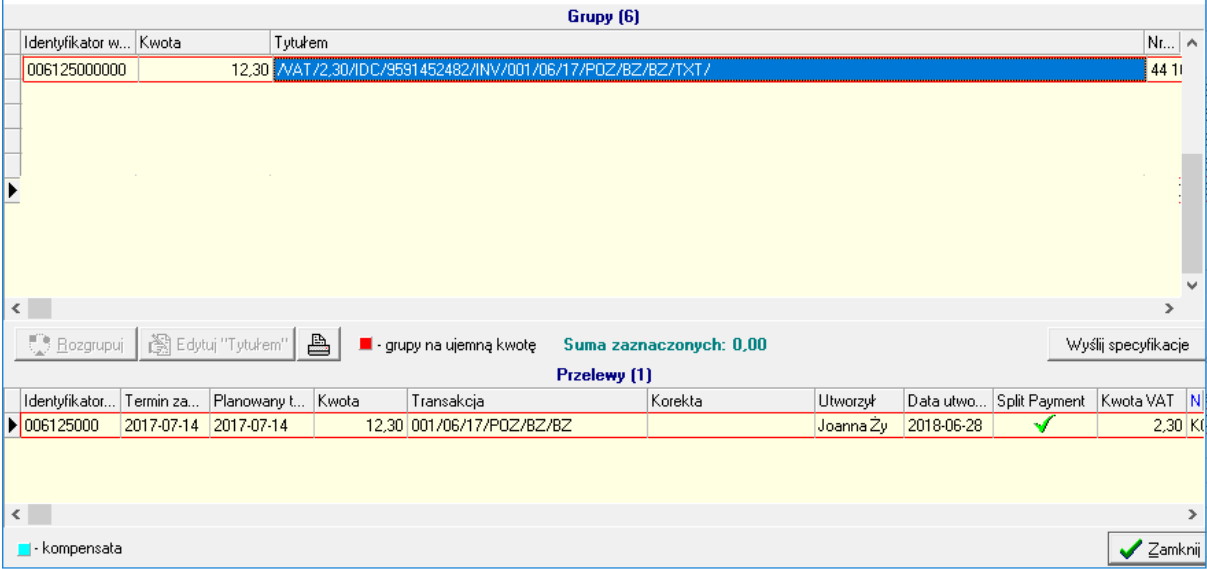

Jeżeli format przelewu nie jest odpowiednio zdefiniowany (pkt 1. instrukcji), system nie pozwoli wygenerować pliku do banku.